#### **1 Podsumowanie produktu**

#### **1.1 Profil produktu**

Tester akumulatorów KW650 oferuje najnowocześniejszą technologie testowania przewodności, aby łatwo, szybko i dokładnie zmierzyć rzeczywiste możliwości rozruchu akumulatora, stanu samego akumulatora i usterkę układu rozruchowego i układu ładowania, które mogą pomóc personelowi konserwacyjnemu szybko i dokładnie znaleźć problem, a tym samym uzyskać szybka naprawę pojazdu.

1. Przetestuj samochodowy zwykły akumulator kwasowo-ołowiowy, akumulator płytowy AGM, akumulator spiralny AGM i akumulator żelowy itp. 2. Bezpośrednio wykryje złe, uszkodzone akumulatory.

3. Funkcja ochrony przed odwrotną polaryzacją; odwrotne połączenie nie może uszkodzić testera ani wpłynąć na pojazd i akumulator.

4. Bezpośrednio przetestuje akumulator pod katem utraty energii elektrycznej, pełne naładowanie nie jest wymagane przed testowaniem.

5. Standardy testowania obejmują większość światowych standardów akumulatorów, takich jak CCA, BCI, CA.MCA, JIS, DIN, SAE i GB.

6. Obsługa wielu języków, klient może wybrać inny pakiet językowy, który obejmuje: Chiński, japoński, angielski, francuski, hiszpański, niemiecki, rosyjski, włoski, portugalski, polski i holenderski.

7. Prześlij zarejestrowane dane testowe do komputera (Windows) i wydrukuj je.

8. Bezpłatna aktualizacja poprzez program BTLINK ze strony www.konnwei.com. Jeśli masz dobry pomysł lub masz problemy, skontaktuj sie z nami przez e-mail: konnwei@konnwei.com

#### **1.2 Funkcja produktu**

Tester akumulatorów KW650 posiada następujące funkcje: test akumulatora, test rozruchu, test ładowania i inne dodatkowe funkcje.

Test akumulatora ma na celu przede wszystkim analizę stanu akumulatora w celu obliczenia rzeczywistej zdolności do rozruchu akumulatora na zimno i stopnia jego zużycia, co zapewnia wiarygodne dowody analizy dotyczące testu i konserwacji akumulatora. Urządzenie może powiadomić użytkownika o konieczności wymiany baterii, gdy bateria jest w złym stanie.

Test rozruchu służy do testowania i analizy alternatora. Testowanie rzeczywistego wymaganego prądu rozruchowego i napięcia rozruchowego alternatora pomogą ustalić, czy działa prawidłowo, czy nie. Awaria alternatora może spowodować zwiększenie rozruchowego momentu obrotowego lub tarcie wirnika silnika rozruchowego, co spowoduje zwiększenie tarcia samego silnika rozruchowego. Test ładowania polega na sprawdzeniu i przeanalizowaniu układu ładowania, w tym alternatora i diody alternatora, aby w ten sposób dowiedzieć sie, czy napięcie wyjściowe alternatora jest normalne i czy dioda prostownicza działa prawidłowo i nietypowo, co może doprowadzi

do przeładowania lub niecałkowitego naładowania akumulatora, co spowoduje szybkie uszkodzenie akumulatora i znacznie skraca jego żywotność.

#### **1.3 Parametry techniczne**

#### **1. 1. Zakres pomiaru amperów na zimno:**

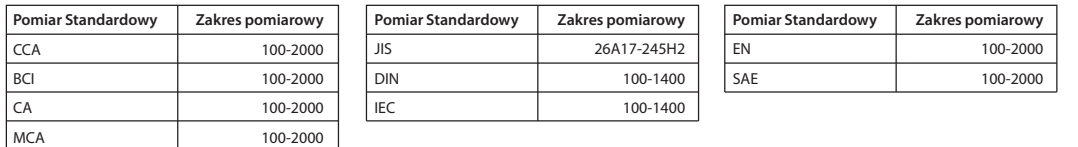

#### 2. Zakres pomiaru napięcia: 6-16 V DC

#### **1.4 Wymagania dotyczące środowiska pracy**

Temperatura środowiska pracy: 0 °C - 50 ° C - 32 ° F - 122 ° F Ma zastosowanie dla producentów motoryzacyjnych, warsztatów konserwacji i napraw motoryzacyjnych, fabryk akumulatorów samochodowych, fabryk akumulatorów samochodowych, dystrybutorów akumulatorów samochodowych i organizacji edukacyjnych itp.

# **2. Informacje o produkcie**

#### **2.1 Opis urządzenia**

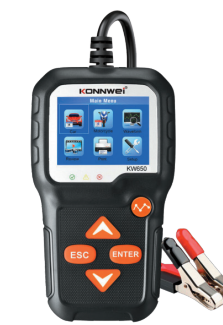

- PRZYCISK PRZEWIJANIA W GÓRĘ: Przesuń kursor w górę, aby wybrać.
- PRZYCISK PRZEWIJANIA W DÓŁ: Przesuń kursor w dół, aby wybrać.
- **ENTER**: potwierdza wybór (lub akcję) z listy menu.
- **EXIT PRZYCISK WYJŚCIA: Powrót do poprzedniego menu.**
- FUNKCJA WAVEFORM: wyświetla wykres napięcia

#### **2.2 Specyfikacje produktu**

#### 1. Wyświetlacz: LCD

- 2. Temperatura pracy: 0 ° C 50 ° C / 32 ° F 122 ° F
- 3. Temperatura przechowywania: -20 ° C 70 ° C / -4 ° F 158 ° F
- 4. Zasilanie: dostarczane przez kabel z akumulatora samochodowego 5. Wymiary:

**Długość:** 124 mm (4,88 cala) **Szerokość:** 70 mm (2,76 cala) **Wysokość:** 20 mm (0,79 cala)

#### **2.3 Akcesoria w zestawie**

1. 1 x kabel mini USB 2. Instrukcja obsługi

#### **2.4 Konfiguracja narzędzia**

Na ekranie startowym naciśnij przycisk **EXIT**, aby wejść do menu głównego. Naciśnij przycisk **W GÓRE / W DÓŁ**, aby wybrać funkcje [Settings] w menu głównym, a następnie naciśnij przycisk **ENTER**. Na ekranie zostanie wyświetlony, jak pokazano obok:

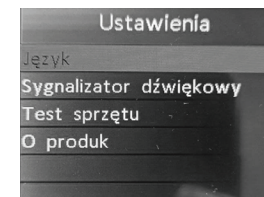

Urządzenie umożliwia dokonanie następujących ustawień:

1. **Wybierz język:** wybór żądanego języka.

Naciśnij przycisk **W GÓRĘ / W DÓŁ**, aby wybrać opcję **[Languange]**, a następnie naciśnij przycisk **ENTER**. Na ekranie zostanie wyświetlony, jak pokazano na obrazie nr 1 .

Naciśnij przycisk **W GÓRĘ / W DÓŁ**, aby wybrać dowolny język i nacisnąć przycisk ENTER, aby potwierdzić. System natychmiast przekonwertuje urządzenie na wybrany język.

#### **2. Sygnał dźwiękowy:** WŁ. / WYŁ. Sygnał dźwiękowy.

Naciśnij przycisk **W GÓRĘ / W DÓŁ**, aby wybrać **[BUZZ]** i naciśnij przycisk **ENTER**, na ekranie zostanie wyświetlony jak pokazano na obrazie nr 2.

Możesz nacisnąć przycisk **ENTER**, aby włączyć lub wyłączyć, naciśnij przycisk **EXIT**, aby powrócić.

**3. Test urządzenia:** klawiatura, wykrywanie wyświetlacza LCD. Naciśnij przycisk GÓRA / DÓŁ, aby wybrać [Test urządzenia] i naciśnij przycisk ENTER, ekran wyświetli jak pokazano na obrazie nr 3.

#### **A. Test ekranu**

Funkcja testu ekranu sprawdza, czy wyświetlacz LCD działa normalnie.

1. Na ekranie konfiguracji za pomocą przycisku przewijania **W GÓRE / W DÓŁ** wybierz opcje Test urządzenia i naciśnij przycisk **ENTER** .

2. Wybierz Test ekranu z menu Test urządzenia i naciśnij przycisk ENTER, aby rozpocząć test, naciśnij przycisk **EXIT**, aby powrócić.

3. Poszukaj brakujących punktów na kolorowym pasku, białym, czarnym wyświetlaczu LCD. 4. Po zakończeniu naciśnij przycisk **EXIT**, aby wyjść.

#### **B. Test przycisków**

Funkcja testu przycisków sprawdza, czy działają one poprawnie. 1. Użyj przycisku przewijania W GÓRE / W DÓŁ, aby wybrać test przycisków urządzenia menu testowe, a następnie naciśnij przycisk ENTER.

2. Naciśnij dowolny klawisz, aby rozpocząć test. Po naciśnięciu klawisza nazwa przycisku powinna być widoczna na wyświetlaczu. Jeśli nazwa przycisku nie pojawia sie, oznacza to, ze

klucz nie działa poprawnie, na ekranie pojawi sie jak pokazano na obrazie nr 4. 3. Dwukrotnie naciśnij EXIT, aby powrócić do poprzedniego menu.

#### **2.5 Informacje**

Na ekranie startowym naciśnij przycisk EXIT, aby wejść do menu głównego. Naciśnij przycisk W GÓRE / W DÓŁ, aby wybrać funkcje [Informacje] w menu głównym i naciśnij przycisk ENTER. Ekran wyświetli jak pokazano na obrazie nr 5.

Naciśnij EXIT, aby wrócić do poprzedniego menu.

#### **3. Test baterii**

Po wejściu do programu testowania baterii tester wyświetla Menu główne. Tester wyświetla kolejno następujące opcje, wybierz odpowiednio.

#### **Akumulator w pojeździe lub poza pojazdem.**

Na ekranie startowym lub naciśnij przycisk **EXIT**, aby wejść do menu głównego. Naciśnij przycisk **GÓRA / DÓŁ**, aby wybrać lokalizacje akumulatora: w pojeździe lub poza pojazdem, a następnie naciśnij przycisk **ENTER**, aby potwierdzić: obraz nr 6.

#### **3.1 Test akumulatora w pojeździe**

Gdy tester wykryje ładowanie powierzchniowe, wyświetli monit "Ładowanie powierzchniowe, wyłącz światła", Włącz światła po wyświetleniu monitu o wyeliminowanie ładowania powierzchniowego akumulatora, tester wyświetli kolejno następujące komunikaty: obraz nr 7

Teraz tester wykrywa, ze ładunek powierzchniowy został wyeliminowany, włącza sie podświetlenie, a następnie naciśnij klawisz ENTER, tester powróci do testu automatycznego

#### **Wybierz typ baterii**

Po wybraniu stanu naładowania akumulatora tester podpowie, aby wybrać typ akumulatora, tj. Zwykły zalany, płytka AGM Fiat lub AGM Spiral, żel i EFB, naciśnij przycisk GÓRA / DÓŁ, aby wybrać typ akumulatora, a następnie naciśnij przycisk OK, aby potwierdzić.

#### **System akumulatorowy Standard i ocena**

Tester akumulatorów KW650 każdy akumulator testuje zgodnie z wybranym systemem. Użyj przycisku W GÓRE / W DÓŁ, aby wybrać zgodnie z aktualnym wybranym standardem

badanej baterii. Użyj przycisku W GÓRE / W DÓŁ, aby wybrać zgodnie z aktualnym standardem baterii. CCA: Prąd rozruchowy na zimno, określony przez SAE i BCI, najczęściej używana wartość do

rozruchu akumulatora w temperaturze 0 ° F (-18 ° C).

BCI: międzynarodowy standard Battery Council.

CA: Standardowy prąd rozruchowy, efektywna wartość prądu rozruchowego przy 0 ° C.

Jezvk усский taliano ortuguês olski 국어

Obraz nr 1

 $\Omega$ 

Obraz nr 2

Obraz nr 3

Test sprzetu est ekranu est klawiszy

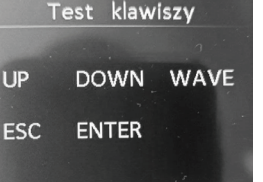

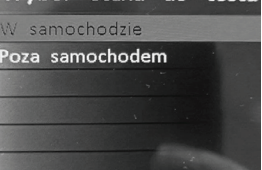

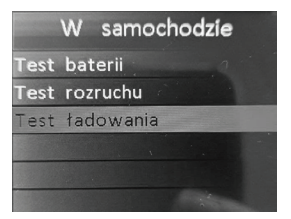

Obraz nr 5

Obraz nr 6

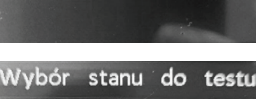

MCA: Marine Standard Cranking Amps, efektywna wartość prądu rozruchowego przy 0 ° C. JIS: Japan Industrial Standard, wyświetlany na baterii jako kombinacja

cyfr i liter, np. 55D23, 80D26.

DIN: Norma niemieckiego komitetu przemysłu samochodowego.

IEC: Standard elektroniki wewnętrznej Komisji technicznej.

EN: Standard Europejskiego Stowarzyszenia Przemysłu Samochodowego.

SAE: Society of Automotive Engineers Standard.

GB: China National Standard.

Na ekranie **[Wybierz typ]** naciśnij przycisk **W GÓRĘ / W DÓŁ**, aby wybrać opcje Standard, a następnie naciśnij przycisk **ENTER**, aby potwierdzić. Obraz nr 8.

Zakres pomiarów jak poniżej:

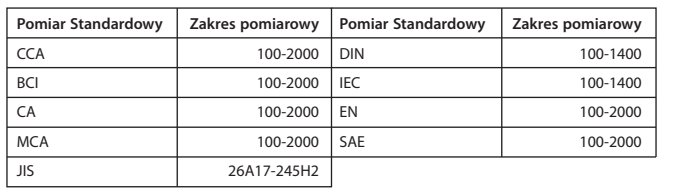

Wprowadź prawidłowy standard testu i zakres pomiaru, naciśnij klawisz ENTER, tester rozpocznie testowanie i pojawi sie komunikat "Under measurement..." Obraz nr 9. Pomiar zajmie około 1 sekundy. **3.3 Wykres**

#### **1. Dobra bateria**

Akumulator jest naładowany, można go swobodnie używać.

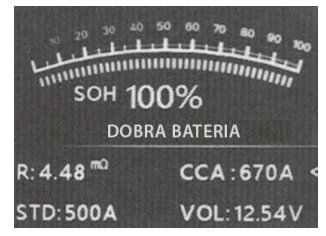

### **4. Kiepski stan, wymień**

Uszkodzone wnętrze akumulatora, złe cele lub zwarcie, należy wymienić baterie.

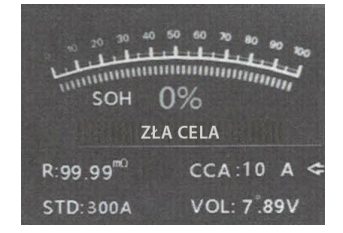

# **2. Dobra, naładuj** Dobra bateria, ale niski prąd, naładuj przed użyciem.

Tabela nr 1

DIN CA **BCI** 

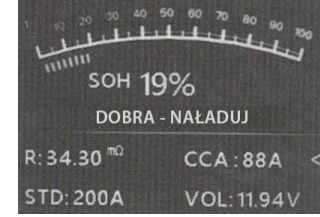

**5. Naładuj , ponownie przetestuj** Niestabilny akumulator należy naładować i ponownie przetestować, aby uniknąć błędu.

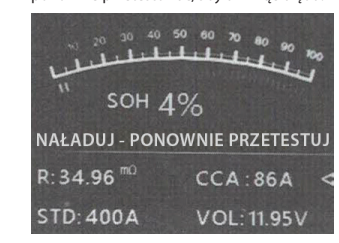

Jeśli ten sam wynik testu pojawi się po doładowaniu i ponownym testowaniu, akumulatort uważa się za uszkodzony i należy go wymienić.

**STD: 500A** 

**Uwaga:** jeśli "Wymiana" wykazana była w trybie W SAMOCHODZIE, przyczyną może być, ze kabel pojazdu nie jest dobrze podłączony do baterii, należy odpiąć kabel i ponownie przetestować akumulator w sekcji POZA POJAZDEM przed podjęciem decyzji o wymianie akumulatora.

**UWAGA:** Po przetestowaniu, jeśli trzeba wyjść, naciśnij przycisk EXIT, aby bezpośrednio wyjść z uruchomionej procedury.

#### **3.2 Akumulator poza pojazdem**

BRAK POJAZDU oznacza, że akumulator nie jest połączony z żadnym załadowanym pojazdem, tj. Połączenie akumulatora jest odcięte. Obraz nr 10. Na ekranie startowym lub naciśnij przycisk EXIT, aby wejść do menu głównego. Naciśnij przycisk GÓRA / DÓŁ, aby wybrać lokalizację akumulatora, w pojeździe lub poza pojazdem, a następnie naciśnij przycisk ENTER, aby potwierdzić.

#### **Wybierz typ baterii**

Po wybraniu stanu naładowania akumulatora tester podpowie, aby wybrać typ akumulatora, tj. Regułar Flooded, AGM Fiat plate lub AGM Spiral, Gel i EFB, naciśnij przycisk UP / DOWN, aby wybrać typ akumulatora, a następnie naciśnij przycisk OK, aby potwierdzić.

### **System akumulatorowy Standard i ocena**

System taki sam jak w przypadku akumulatora w pojeździe. Zakres oceny taki sam jak w tabeli nr 1.

Wprowadź prawidłowy standard testu i ocenę, naciśnij klawisz ENTER, tester rozpocznie testowanie i pojawi się komunikat "Under measurement..." Obraz nr 9. Pomiar zajmie około 1 sekundy.

Wybierz standard Niestabilny akumulator należy naładować i ponownie przetestować, aby uniknąć błędu. Jeśli ten Obraz Obraz nr 8  $\ddot{=}$ ್ಹ

Obraz nr 9

Obraz 6 ли: sam wynik testu pojawi się po naładowaniu i ponownym teście, akumulator zostanie uznany za uszkodzony, należy go wymienić.

#### **Test akumulatora motocyklowego**

Może upewnić się, że stan baterii, w tym napięcie, CCA, rezystancja elektroniczna, znamionowy CCA, wartość ładowania, zdrowa wartość i wynik testu w ciągu jednej sekundy. Z ekranu startowego lub naciśnij przycisk ESC, aby wejść do menu głównego. Pojawi się ekran głównego menu.

1. Interfejs, jak pokazano obok.

#### **System akumulatorowy Standard i ocena**

System taki sam jak w przypadku akumulatora w pojeździe. Zakres oceny taki sam jak w tabeli nr 1.

2. Za pomocą przycisku W GÓRĘ / W DÓŁ wybierz model akumulatora motocykla. Naciśnij klawisz ENTER, wynik testu pokaże jeden z 5 typów jak w przypadku akumulatora samochodowego. Wszystkie typy zostały wymienione na poprzedniej stronie.

Na ekranie startowym naciśnij przycisk EXIT, aby wejść do menu głównego. Naciśnij przycisk W GÓRE / W DÓŁ, aby wybrać funkcje [Kształt fali] w menu głównym, a następnie naciśnij przycisk ENTER. Ekran wyświetli jak pokazano obrazie nr 11.

CUR: aktualne napięcie MAX: Maksymalne napięcie podczas zapłonu MIN: Minimalne napięcie podczas zapłonu

Wykres pozostanie statyczny, dopóki nie zostaną wykryte zmiany w zmianach napięcia. Różne analizy napięcia pojazdu.

 • Napięcie rozładowania: Gdy zapłon jest WYŁĄCZONY, silnik WYŁĄCZONY (ponad 20 minut), napięcie rozładowania powinno wynosić około 12 V. Jeśli napięcie rozładowania jest niższe niż 11 V, trudno będzie włączyć zapłon. Jeśli napięcie rozładowania utrzymuje sie stale poniżej 11 V, oznacza to, ze akumulator sie starzeje i konieczna jest wymiana.

 • Napięcie początkowe: Podczas zapłonu napięcie spadnie do pewnego punktu, w tym minimalnym punkcie jest napięcie początkowe (około 7,5-9,5 V). Jeśli napięcie początkowe utrzymuje sie stale poniżej 7,5, oznacza to, ze pojemność akumulatora jest niska i należy go wymienić.

 • Napięcie ładowania: Gdy zapłon jest WŁĄCZONY, silnik WŁĄCZONY. Alternator będzie ciągle ładował akumulator samochodowy, zwykle wynosi około 14 V. Obraz nr 12.

Stan akumulatora odpowiadający napięciu akumulatora (przed zapłonem).

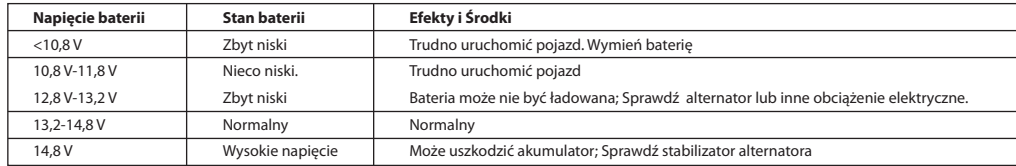

Stan akumulatora odpowiadający napięciu akumulatora (po zapłonie)

**Uwaga:** Jeśli wykryte napięcie akumulatora wynosi 11,9 V i to po kilku godzinach podróży pozostanie na niskim poziomie, powodem może być uszkodzony akumulator. (W warunkach sprawnego alternatora). Proszę wymienić baterie jak najszybciej.

#### **3.4 Przegląd**

#### **Przejrzyj wykres fali**

Na ekranie startowym naciśnij przycisk EXIT, aby wejść do menu głównego. Naciśnij przycisk W GÓRĘ / W DÓŁ, aby wybrać funkcje [Review] w menu głównym i naciśnij przycisk ENTER. Na ekranie pojawi się, jak pokazano poniżej:

1) Naciśnij przycisk W GÓRĘ / W DÓŁ, aby wybrać funkcje przeglądania kształtu fali i naciśnij przycisk ENTER. Na ekranie zostanie wyświetlony, jak pokazano na obrazie nr 13.

2) Naciśnij przycisk W GÓRĘ / W DÓŁ, aby wybrać i naciśnij przycisk ENTER. Na ekranie zostanie wyświetlony, jak pokazano na obrazie nr 14.

Naciśnij przycisk ENTER, aby wstrzymać i odtwarzać, a następnie przycisk W GÓRE, aby Odtworzyć do tyłu, naciśnij przycisk W DÓŁ, aby odtwarzać do przodu. Przejrzyj ostatni wynik

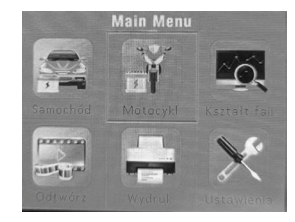

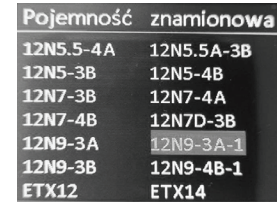

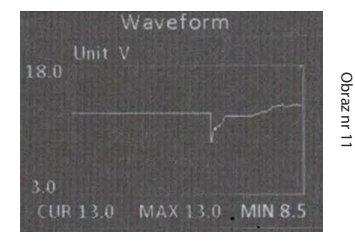

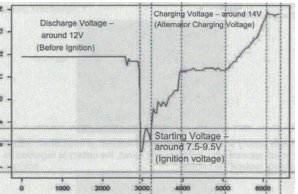

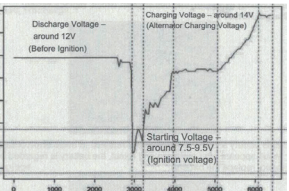

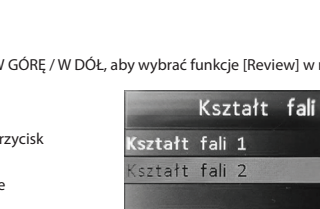

Obraz nr 12

Ξ  $\vec{v}$ 

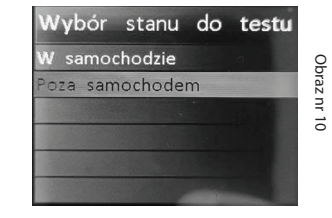

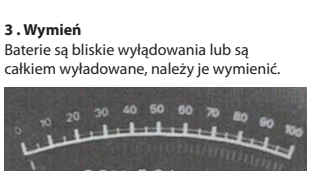

**CCA** 

VOL: 13.94V

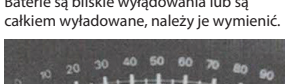

Pojemność znamionowa

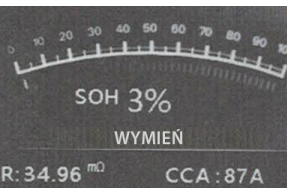

Na ekranie startowym lub naciśnij przycisk ESC, aby wejść do menu głównego. Naciśnij przycisk W GÓRE / W DÓŁ, aby wybrać funkcje [Podgląd] w menu głównym, a następnie naciśnij przycisk ENTER. Na ekranie zostanie wyświetlony interfejs, jak pokazano na obrazie nr 15.

1) Naciśnij przycisk W GÓRE / W DÓŁ, aby wybrać Przejrzyj ostatnia funkcje wyniku i naciśnij przycisk ENTER. Na ekranie pojawi sie interfejs, jak pokazano na obrazie nr 16. Naciśnij przycisk W GÓRE / W DÓŁ, aby wybrać Przejrzyj SOH lub SOC.

#### **3.5 Drukuj**

Funkcja Drukuj dane pozwala wydrukować dane testowe i raporty z testów zarejestrowane przez urządzenie.

Aby wydrukować pobrane dane, potrzebujesz następujących narzędzi: 1. Tester KW650

2. Komputer osobisty lub laptop z portami USB z systemem Windows 3. Kabel USB

1) pobieranie aplikacji z naszej strony internetowej: www.konnwei.com 2) podłącz Tester do komputera za pomocą dostarczonego kabla USB.

3) uruchom btlink.exe na swoim komputerze. jak na obrazie nr 17.

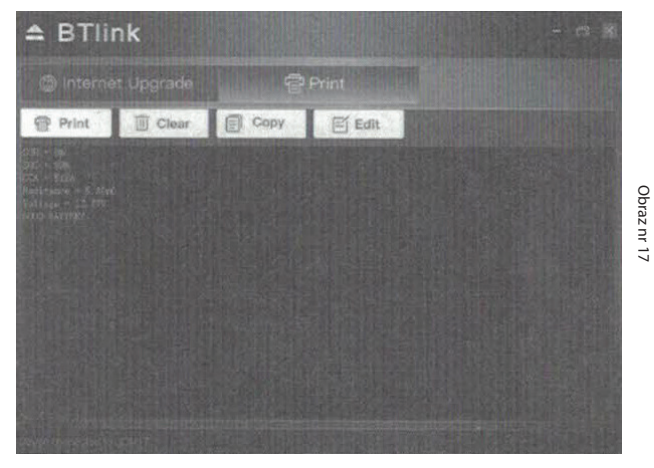

4) Na ekranie startowym urządzenia testowego naciśnij przycisk EXIT, aby wejść do menu głównego, jak na obrazie nr 18.

5) Naciśnij przycisk W GÓRE / W DÓŁ, aby wybrać funkcje [Drukuj] w menu głównym, a następnie naciśnij przycisk ENTER. Na ekranie zostanie wyświetlony, jak pokazano jak na obrazie numer 19. 6) Naciśnij przycisk GÓRA / DÓŁ, aby wybrać Prześlij wynik lub Prześlij podgląd, a następnie naciśnij przycisk ENTER.

7) Naciśnij przycisk W GÓRE / W DÓŁ, aby wybrać opcje Usuń wynik, a następnie naciśnij przycisk ENTER, aby usunąć wszystkie zapisane dane na urządzeniu.

#### **4. Tryb aktualizacji**

Ta funkcja umożliwia aktualizacje oprogramowania narzędzia. Aby zaktualizować swoje narzędzie, potrzebujesz następujących elementów.

- 1. Urządzenie KW650
- 2. Komputer osobisty lub laptop z portami USB z systemem Windows
- 3. Kabel USB

1) pobieranie aplikacji z naszej strony internetowej: www.konnwei.com

2) uruchom btlink.exe na swoim komputerze (Mac OS i Linux nie są kompatybilne)

3) naciśnij i przytrzymaj dowolny przycisk, aż kabel USB zostanie podłączony do komputera i zwolnij go, gdy narzędzie wyświetli komunikat "Tryb aktualizacji"

4) otwórz oprogramowanie Btlink, kliknij przycisk "CHECK UPDATE", pobierze plik aktualizacji z Internetu, a następnie zaktualizuj urządzenie.

5) poczekaj kilka minut, aż aktualizacja zakończy się sukcesem

6) podczas procedury aktualizacji

7) uruchom ponownie urządzenie i zakończ całą aktualizacje jak na obrazie nr 20.

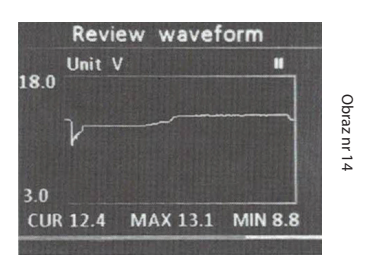

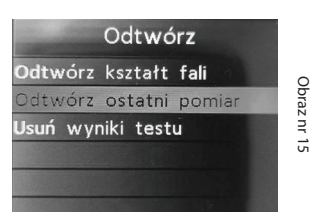

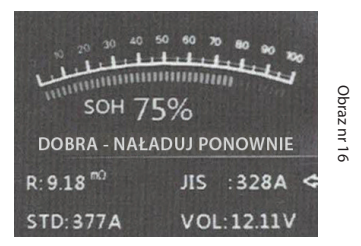

Obraz nr 17

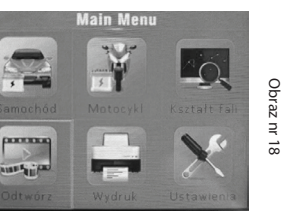

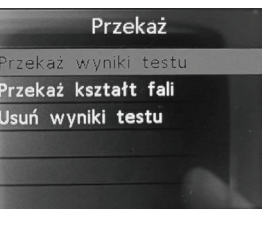

Obraz nr 19

Obraz nr 19

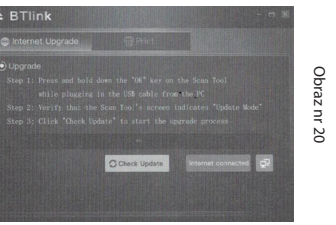

Pro group sp. z o. o. ul. Bolesława Wstydliwego 2a, 34-400 Nowy Targ NIP: 735-28-934-20

**Importer:**

## **Informacje dotyczące bezpieczeństwa:**

- Nie demontuj, nie naprawiaj, ani nie modyfikuj urządzenia.
- Unikaj kontaktu urządzenia z wodą

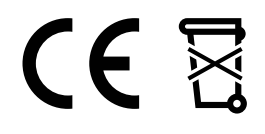

• Urządzenie nieodpowiednie dla dzieci

Prosimy o zapoznanie się z lokalnym systemem selektywnej zbiórki produktów elektrycznych i elektronicznych oraz postępowanie zgodnie z nimi. Prawidłowa utylizacja starego produktu zapobiega potencjalnym negatywnym skutkom dla środowiska i zdrowia ludzkiego.

**Producent:**

Ten produkt jest zgodny z odpowiednimi normami: EMC 2014/30/EU, ROHS 2011/65/EU.

Numer certyfikatu CE: GM21031141-EC

Industrial Park, Education North Road, Pingdi Town, Longgang District, Shenzen city, GD, China

Shenzhen Jiawel Hengxin Technology Co., Ltd. Floor 4 Building 6, MaSha Xuda High-tech